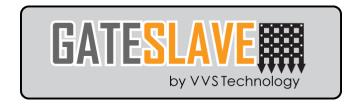

## **GATESLAVE INSTRUCTIONS FOR USE**

At the rear of this page is important information The telephone number of your Gateslave unit. And the 6 character unique secure ID of the unit. This you should keep secret but can tell anyone the phone number of the unit. Also the Log On information for your SIM Card.

The SIM card will already have been registered and will have 6€ to 11€ Credit on it.

Log on to the website www.gateslave.com click the button marked "SECURE LOGON" and when prompted enter your secret ID.

You will be in your own private page to control who can use a phone to access your gate. There is already a single number on your site which is the test number. It may be the manufacturers or your installers test number. You can delete this if you want or simply un-tick the green tick box to make this inactive.

Add the phone numbers of the people you want to have access to your property. These can be in any format you want but with numbers only and no spaces. e.g. 00441897654321 or 087654321 but 087 654 321 is not allowed. It is a good idea to put the name of the owner of the phone beside the number to remind you. Tick the active box beside the number to activate it. The Number you added will become effective within 24 hours or when that number is used to enter the gate ,this will take a few mins when first called or you may phone the gate from a phone not on the gate system or text the gate with Xuuuu. Any of these procedures will update the gate.

On rare occasions the data connection provided by the Phone Company will not be available - when this happens the gate may not update with a new number added for a while even if any of the steps above have been taken.

If you wish put the emergency services number in the emergency boxes. This would allow an ambulance to open your gate for example.

If you add a number to the 24 hour number boxes this number will be available for some one to open your gate. However 24 hours after first use the number will be deleted and the word "Expired" will appear in the 24 hour number box.

When you have completed the numbers press the "Save and update gate" button. If you don't do this all your alterations will be lost.

You can logout by pressing the "Home" button.

To remove someone from a unit un-tick or delete their number entry and then phone the gate from an unlisted number. The deleted person now has no access to your property- This is very important in order for your gate to act on your new instructions.

Your Login is shown below- it is case sensitive - you use this on the Login Page on website www.gateslave.com

YOUR GATE PHONE NO is listed below. Save to your Mobile and use in your Speed Dials.

You must ensure that you check the SIM card account before 3 months -and put 5 Euros in it. Go to and login using the address below with the user name and password.

Keep this page safe - you will need this information- no copy is kept by Gateslave - VVS for security reasons

For HELP contact your gate Installer or e mail info@vvstechnology.com Summary to add a Number

- 1. Go to www.gateslave.com
- 2. GO to Secure Login using the login shown below
- 3. Add Number and Name to any of the Slots 1 -40 or 1 to 400 no spaces see above.
- 4. Make SURE to TICK BOX beside number.
- 5. Press "SAVE AND UPDATE GATE" 6 on 400s -make sure to press "Save all numbers" on page 1 See above with regards to when the number will be operational.

## info@vvstechnology.com

NB YOU MUST register with us within 3 months of the date of installation at the above e-mail address- for next years renewal and regular updates. Thank you.

**Declaration of Conformity** VVS Ltd.

46 Darvel Crescent, Paisley, Renfrewshire, Scotland. PA1 3EQ

VVS Limited declares that the Gateslave unit is in conformity with the following European standards:

EN 60950-1:2001, EN55022:2003, EN55024:2002,

EN 61000-3-2:2000, EN61000-3-3:2001

By conformance with the above standards, this product follows the provisions of the following directives:

EMC Directive 89/336/EEC, Low Voltage Directive 73/23/EEC

Date 9<sup>th</sup> February 2008 Simon Williams Technical Director Signature:

S. Williami

Note – if you do not top up your SIM – it may be disconnected – a fee of 40€ for administration is charged for GateSlave to re activate a SIM.